# Chatbots

Teil 1: Einführung in eine Unterrichtsreihe zu ,,Informatik im Kontext" (IniK)

von Helmut Witten und Malte Hornung

Chatbots sind textbasierte Dialogsysteme im Internet. Ihr Name ist zusammengesetzt aus dem inzwischen auch im Deutschen gebräuchlichen ,,Chat" (Geplauder, Schwatz, Plappern) und ,,bot" als Abkürzung für ,,robot" (Automat), zusammen also *Plauderautomat*. Solche Chatbots sind inzwischen häufig anzutreffen. Ein bekanntes Beispiel ist ,,Anna" auf der Internetseite von IKEA (http://www.ikea.com/de/de/). Wenn man unter dem Feld ,,Suchen" im Seitenkopf ,,Brauchst du Hilfe?  $\rightarrow$  Frag einfach Anna!" anklickt, geht ein Fenster mit einer virtuellen IKEA-Mitarbeiterin auf, die mit den Augen zwinkert, den Besucher freundlich anlächelt und nach seinem Begehr fragt (siehe Bild 1). Wenn man dann im Eingabefeld bei Anna z.B. das Stichwort ,,Kindermöbel" eintippt, wird man auf die Seite ,,Kinderzimmer" des online-Katalogs geleitet. Allerdings gibt Anna manchmal auch seltsame Antworten. So ergab sich am 8. Dezember 2008 das folgende ,,Gespräch":

*Anna:* Unterhalten wir uns doch lieber in vollständigen Sätzen, dann kann ich den Zusammenhang besser verstehen. *Kunde:* Ich suche etwas fürs Arbeitszimmer.

*Anna:* Für welches IKEA Einrichtungshaus benötigst du die Beschreibung des Anfahrtsweges?

Diese Dialoge werden automatisch protokolliert und zur Verbesserung von Annas Datenbasis ausgewertet. Heute ergibt die Anfrage nach dem Arbeitszimmer eine Weiterleitung auf die IKEA-Seite mit Büromöbeln.

Peinlicher war die Geschichte von Microsofts Weihnachtsmann-Chatbot, der nach der Aufforderung Pizza zu essen mit der Antwort aufwartete, dass er nicht über Oralsex reden wolle. Dies sorgte im prüden Amerika für einigen Aufruhr (vgl. Williams, 2007).

Eine bildliche Darstellung wie IKEAs Anna wird Avatar genannt (vgl. z.B. Möbus, 2006, S. 69 ff.). Avatare sind häufig, aber nicht immer auf Chatbot-Seiten anzutreffen. Sie sollen die Illusion wecken, mit einem Menschen zu kommunizieren. Technisch sind Chatbots eher mit Volltextsuchmaschinen verwandt als mit dem, was aktuell unter *künstlicher Intelligenz* verstanden wird. Die Illusion, sich mit einem intelligenten Wesen zu unterhalten, entsteht lediglich im Kopf des Benutzers und wird durch geschickte Programmierung der Antworten unterstützt. Der Erfolg dieser Antworten hängt also im Wesentlichen von der natürlichen Intelligenz und Erfahrung des Trainers des Chatbots ab.

# Chatbots im Kontext

## **Informatik im Kontext**

Das Projekt ,,Informatik im Kontext (IniK)" (http://www.informatik-im-kontext.de/) wurde im Frühjahr

2008 auf den fachdidaktischen Gesprächen in Königstein (Sächsische Schweiz) mit dem Ziel gestartet, Unterrichtseinheiten zu erstellen, die sich

- auf Kontexte aus der Lebenswelt der Schülerinnen und Schüler beziehen,
- an den Bildungsstandards Informatik der GI orientieren und
- methodische Vielfalt bieten.

Die Unterrichtseinheiten sollen nicht isoliert abstrakte Prinzipien der Informatik vermitteln oder herausfor-

**Bild 1: Der Avatar Anna von der IKEA-Webseite.**

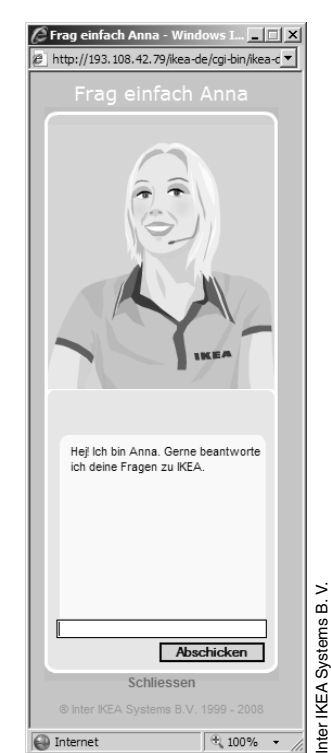

*Kunde:* Arbeitszimmer

dernde Knobelaufgaben bereitstellen (,,Wie findet der Marienkäfer das Kleeblatt im Labyrinth?"), sondern dazu beitragen, dass die Lernenden die Informatiksysteme in ihrer Umwelt entdecken und verstehen.

Bei dem Thema ,,Chatbots" ist dies sehr naheliegend:

- Chatten ist bei den Jugendlichen sehr beliebt. Wie können sie sicher sein, dass ihr Chatpartner kein Roboter ist?
- Wenn man heutzutage mit einer Firma telefoniert, wird man in 80 Prozent der Fälle mit einem Computer verbunden. Hierbei kommt es häufig zu Problemen mit der gegenseitigen Verständigung.
- Chatbots haben ihre Wurzeln in den Forschungen zur künstlichen Intelligenz (KI).
- Intelligente, menschengleiche Maschinen begegnen den Jugendlichen häufig in Büchern und Filmen zur Science-Fiction; computergesteuerte Spielgegner sollen möglichst ,,intelligent" agieren.
- Allgemeiner führt das auf die philosophische Frage: ,,Was kann der Mensch, was kann der Computer?"

## **Bildungsstandards der GI in den IniK-Unterrichtseinheiten**

Die zweite Säule des IniK-Konzepts sind die von der Gesellschaft für Informatik empfohlenen Bildungsstandards Informatik für die Sekundarstufe I (AKBSI, 2008). Im Projekt ,,Chemie im Kontext (ChiK)" (http://www.chik.de/) – dem ersten Kontext-Projekt aus dem MINT- Bereich (MINT = Mathematik, Informatik, Naturwissenschaften, Technik) – hieß diese Säule noch ,,Vernetzung von Basiskonzepten". Indem sich IniK ganz zentral auf Standards bezieht, stellt das Projekt eine bedeutende Weiterentwicklung des Konzepts von ChiK dar.

Zum Stichwort ,,Vernetzung zu Basiskonzepten" wird bei ChiK ausgeführt (http://www.chik.de/unterricht.htm): ,,Gerade in einem kontextbezogenen Unterricht ist es wichtig, den Lernenden ein Ordnungsschema für den systematischen und kumulativen Aufbau von Wissen und Verständnis zu bieten". In diesem Zitat wird deutlich, dass es hier in erster Linie um eine inhaltsbezogene Aufgabe geht: Die Fachsystematik soll über dem Kontext nicht verloren gehen.

Die o.g. Bildungsstandards Informatik orientieren sich im Gegensatz dazu nicht nur an Inhalten, sondern auch an Prozessen, in denen die Inhalte erarbeitet werden sollen:

,,Dazu sind die Standards in fünf Inhalts- und fünf Prozessbereiche unterteilt. Das sind im Einzelnen als Inhaltsbereiche: Information und Daten [I-1], Algorithmen [I-2], Sprachen und Automaten [I-3], Informatiksysteme [I-4], Informatik, Mensch und Gesellschaft [I-5]. Als Prozessbereiche sind dies: Modellieren und Implementieren [P-1], Begründen und Bewerten [P-2], Strukturieren und Vernetzen [P-3], Kommunizieren und Kooperieren [P-4], Darstellen und Interpretieren [P-5].

AKBSI, 2008, S.VI; Abkürzungen in eckigen Klammern von den Autoren dieses Artikels –<br>diese Abkürzungen werden im Kasten "Die Unterrichtsreihe im Überblick: Standards und Un-<br>terrichtsmethoden", nächste Seite, wieder verwen

Zum Verständnis dieser Aufteilung in Inhalts- und Prozessbereiche wird weiter ausgeführt:

,,Die Inhaltsbereiche charakterisieren mindestens zu erwerbende fachliche Kompetenzen. Die Prozessbereiche beschreiben, auf welche Art und Weise die Schülerinnen und Schüler mit den genannten Fachinhalten umgehen sollen. Es sei deshalb ausdrücklich davor gewarnt, die Inhaltsbereiche als Listen ,abzuarbeitenden Stoffs' zu lesen. Guter Informatikunterricht entsteht vielmehr durch anregende und die Schülerinnen und Schüler ansprechende Beispiele, in denen die Inhaltsbereiche miteinander in Beziehung gesetzt und Arbeitsformen gewählt werden, bei denen die Lernenden den aktiven Umgang mit den Inhalten einüben können, der in den Prozessbereichen formuliert ist" (AKBSI, 2008, S.VI).

Die Erarbeitung solcher Beispiele ist das wesentliche Ziel des Projekts ,,Informatik im Kontext". Bei der Entwicklung kontextorientierter Unterrichtseinheiten kann es aber nicht nur darum gehen, möglichst viele der Inhalts- und Prozessbereiche aus den Bildungsstandards Informatik abzudecken. Konkreter Unterricht muss auch daraufhin geprüft werden, ob die zu erarbeitenden Kompetenzen durch die Standards erfasst werden oder ob eventuell weitere wichtige Kompetenzen in den Standards fehlen. In diesem Sinn dient IniK als ,,proof of concept" der Informatik-Standards, die es weiterzuentwickeln gilt. Wie sich zeigen wird, haben wir an verschiedenen Stellen unserer Unterrichtsreihe zusätzliche Standards aus dem Berliner Rahmenlehrplan ITG bzw. Informatik Sekundarstufe I hinzufügen müssen.

# Die Unterrichtsreihe als Beispiel für Informatik im Kontext

Im Folgenden wird eine Unterrichtsreihe zum Thema ,,Chatbots" vorgestellt. Mit der Entscheidung, das traditionell eher in der Oberstufe angesiedelte Thema ,,KI" für die Klassenstufen 9/10 aufzubereiten, ging zunächst die Befürchtung einher, die Schülerinnen und Schüler zu überfordern. Wiederholte Durchführungen der Unterrichtseinheit im Wahlpflichtfach der Klasse 9 zerstreuten diese Zweifel jedoch und boten die Möglichkeit, weitere Optimierungen an der Unterrichtsplanung vorzunehmen. Wertvolle Hinweise lieferten auch die Workshop-Teilnehmer auf der 8. Tagung der GI-Fachgruppe IBBB (*Informatik-Bildung in Berlin und Brandenburg*) im Jahr 2008, das Berliner Fachseminar für Informatik sowie Studentinnen, Studenten, Dozentinnen und Dozenten des Bereichs Informatikdidaktik der Freien Universität Berlin, die im Zuge der *Sommeruniversität 2008* Kurse für Schülerinnen und Schüler zum Thema ,,KI" veranstaltet haben.

Es ist unseres Erachtens bei angemessener Modifikation auch möglich, diese Reihe in anderen Schularten durchzuführen. Darüber hinaus geben wir auch Erweiterungen an, die sich bei einer Durchführung in der gymnasialen Oberstufe anbieten. Der Umfang der Einheit beträgt neun Unterrichtsstunden, kann aber – etwa durch Einbindung in ein Softwareprojekt – erweitert werden. Für die Durchführung benötigen die Schülerin-

## **Die Unterrichtsreihe im Überblick: Standards und Unterrichtsmethoden**

### *Beitrag zum Kompetenzaufbau in den Stunden 1 bis 3*

In den ersten drei Unterrichtsstunden beschäftigen sich die Schülerinnen und Schüler nach einem kurzen Einstieg mit der von Wilmar Steup eingedeutschten Variante des klassischen *Eliza*-Programms von Joseph Weizenbaum (Kirstin/Steup, 1999a und 1999b). *Eliza* ist das erste Programm, das man in heutiger Terminologie Chatbot nennen würde (vgl. auch Baumann, 1993 und 1995). Bei der Arbeit mit *Eliza* geht es in der ersten Stunde um die Frage, ob das verwendete Computerprogramm einen Vertrauenslehrer ersetzen könnte. In den folgenden zwei Stunden wird die Funktionsweise des Programms näher untersucht. Als Unterrichtsmethoden bzw. Sozialformen kommen Partnerarbeit am Rechner, Gruppenarbeit sowie Unterrichtsgespräch und Diskussion im Plenum zum Einsatz. Die Schülerinnen und Schüler

- erschließen sich selbstständig neue Anwendungen und Informatiksysteme [I-4],
- bewerten die Auswirkungen der Automatisierung in der Berufs- und Arbeitswelt [I-5],
- formulieren angemessene Kriterien zur Einschätzung informatischer Sachverhalte und wenden diese an [P-2].

#### *Beitrag zum Kompetenzaufbau in den Stunden 4 und 5*

In der nächsten Doppelstunde wird das Gruppenpuzzle zu Turing, Weizenbaum und Loebner durchgeführt. Damit steht – wie schon am Anfang der Reihe durch die Auseinandersetzung mit Weizenbaums *Eliza* angebahnt wurde – der historische Kontext der Entwicklung der Chatbots im Zentrum des Unterrichts. Leider finden sich in den GI-Standards keinerlei Kompetenzen, die sich auf die Geschichte der Datenverarbeitung beziehen.

Am Ende der Doppelstunde wird ein Rollenspiel durchgeführt, bei dem es um die Frage geht, ob eine Firma zur Beantwortung von Kundenanfragen eher ein Callcenter beauftragt oder sich einen Chatbot erstellen lässt. Auch zur Methode des Rollenspiels haben wir keine passende Kompetenz in den GI-Standards gefunden. Aus diesem Grund haben wir auf den Berliner Rahmenlehrplan ITG/Informatik zurückgegriffen; diese entsprechenden Standards sind im Folgenden kursiv gesetzt. Die Schülerinnen und Schüler

- kommunizieren mündlich strukturiert über informatische Sachverhalte [P-4],
- *verfügen über grundlegende Kenntnisse zur historischen Entwicklung der Informatik* (vgl. SenBJS, 2006, S. 10),
- *kommunizieren in Rollenspielen; sie nehmen dabei ihrer Rolle entsprechende Standpunkte ein* (vgl. SenBJS, 2006, S. 12).

#### *Beitrag zum Kompetenzaufbau in den Stunden 6 bis 8*

In den nächsten drei Unterrichtsstunden erstellen die Schülerinnen und Schüler in einem Mini-Projekt einen eigenen Chatbot mit der aktuellen AIML-Technologie. Sie erfahren dabei die extreme Begrenztheit der Verständnisfähigkeit der Maschine und erkennen, dass der Erfolg eines Chatbots von der geschickten Konstruktion der möglichen Antworten abhängt. Damit wird auch der Unterschied zwischen Syntax und Semantik klarer.

Die technische Dimension der Chatbots wird also über die Arbeit mit zwei Programmen erschlossen: *Eliza* und dem AIML-Editor *GaitoBot* (AIML = *Artificial Intelligence Markup Language*). Im Gegensatz zum *Eliza*-Programm besitzt der Gaito-Bot-Editor eine moderne Oberfläche, die das Erstellen korrekter Syntax erleichtert. Aus diesen Gründen beschränkt sich die Beschäftigung mit *Eliza* auf die Analyse und Nutzung des Programms, während der GaitoBot-Editor sich eher dafür eignet, eigene Chatbots zu programmieren.

Die Schülerinnen und Schüler

- modifizieren und ergänzen den Quelltext eines Programms nach Vorgaben [I-2],
- beurteilen Vor- und Nachteile unterschiedlicher Informationsdarstellungen [I-1],
- unterscheiden die Begriffe ,,Syntax" und ,,Semantik" und erläutern sie an Beispielen [I-3],
- erschließen sich selbstständig neue Anwendungen und Informatiksysteme [I-4],
- planen Arbeitsabläufe und Handlungsfolgen [P-3],
- kooperieren in Projektarbeit bei der Bearbeitung eines informatischen Problems [P-4],
- reflektieren gemeinsam Ansatz, Ablauf und Ergebnis des Projekts [P-4],
- *erfahren die extreme Begrenztheit der ,,Verständnisfähigkeit" der Maschine beim Entwurf und Test eigener Problemlösungen* (vgl. SenBJS, 2006, S. 11).

#### *Beitrag zum Kompetenzaufbau in der Stunde 9*

In der letzten Stunde der Unterrichtsreihe werden zusammenfassend die Funktionalität und die Auswirkungen von ,,künstlich-intelligenten Systemen" am Beispiel der Chatbots erörtert. Dies geschieht zum einen auf der technischen Ebene, sodass ein Mindestverständnis der Funktionsweise von *Eliza* und *A.L.I.C.E.* (AIML) sichergestellt wird. Dazu wird ein Analysemodell von Chatbots und ähnlichen Systemen mit einer einfachen Grafik erstellt (Pappkarten und Magnete an der Tafel) und im fragend-entwickelnden Unterrichtsgespräch erarbeitet. In einem zweiten Schritt sollen die Lernenden eine kreative Verbindung zwischen der technischen und nicht-technischen Seite des Themas herstellen. Ausgehend vom erarbeiteten Modell sollen sie eigene Ideen für ähnliche Systeme entwickeln, vortragen und kritisch bewerten (Gruppenarbeit). Die Schülerinnen und Schüler

- analysieren Sachverhalte und erarbeiten angemessene Modelle [P-1],
- gestalten Diagramme und Grafiken, um informatische Sachverhalte zu beschreiben und mit anderen darüber zu kommunizieren [P-5],
- stützen ihre Argumente auf erworbenes Fachwissen [P-2],
- stellen Vermutungen über Zusammenhänge und Lösungs-
- möglichkeiten im informatischen Kontext dar [P-2].

I**nhaltsbereiche:** Information und Daten [I-1], Algorithmen [I-2], Sprachen und Automaten [I-3], Informatiksysteme [I-4], Informatik, Mensch und Gesellschaft [I-5]<br>**Prozessbereiche:** Modellieren und Implementieren [P-1], B

nen und Schüler keine besonderen Vorkenntnisse, Erfahrungen in Auszeichnungssprachen wie HTML sind jedoch hilfreich. Eine ausführliche Dokumentation der Reihe mit Arbeitsmaterialien usw. findet sich unter

http://bscw.schule.de/pub/bscw.cgi/507083

Im Kasten ,,Die Unterrichtsreihe im Überblick: Standards und Unterrichtsmethoden" (oben) wird der jeweilige Beitrag zum Kompetenzerwerb in Form von Abschlussstandards für die Klassenstufe 10 angegeben. Außerdem werden die verwendeten Unterrichtsmethoden skizziert.

## **Tuut**

*Eine gleichmäßig freundliche Frauenstimme:* Herzlich Willkommen beim Reise-Dialog-System der Deutschen Bahn! Bitte nennen Sie Ihren Abfahrtsbahnhof. Bitte nennen Sie Ihren Zielbahnhof. Sie möchten also nach Uslar fahren? Bitte nennen Sie Ihren Zielbahnhof. Sie möchten also nach Aalborg fahren? Bitte nennen Sie Ihren Zielbahnhof. Ich habe Sie leider nicht verstanden. Bei internationalen Bahnhöfen nennen Sie zunächst nur das Land und warten weitere Hinweise ab. Bitte geben Sie ihren gewünschten Bahnhof nach der Aufforderung vollständig an, zum Beispiel Frankfurt am Main, Hauptbahnhof. Bitte nennen Sie Ihren Zielbahnhof. Sie möchten also nach Goslar fahren? Sie möchten also von Sankt Egidien nach Goslar. An welchem Tag möchten Sie abfahren? Um welche Uhrzeit möchten Sie abfahren? Ich habe Sie leider nicht verstanden! Bitte nennen Sie die gewünschte Uhrzeit, zu der Sie abfahren möchten, z.B. 19 Uhr 15 oder viertel vor 8. Sie möchten also am 5. Juni um 1 Uhr 26 abfahren? Zur Neueingabe von Uhrzeit oder Reisedatum sagen Sie bitte Uhrzeit, Datum oder beides. Bitte nennen sie die gewünschte Uhrzeit, zu der sie abfahren möchten. Um welche Uhrzeit möchten Sie abfahren? Sie möchten also am 4. Juni mit Stadtexpress 1734 um 23 Uhr 31 von Sankt Egidien … Um weitere Funktionen auszuwählen sagen Sie: ,,weiter". Ende. *Herr Cholerik (sächselt heftig):* Sankt Egidien Rossau Nein, Ro…! Nein, ich möchte nach Rossau! Mit der Tante. Wir ham Hochzeitstag, ganz ehrlich, und da müssen wir … Ich meen, da fährt keiner so gerne hin, aber … versuchen Sie mal Rossau. *ärgerlich:* Sagen Sie mal, ich habe gerade gesagt Rossau. Nein, Nein, Nein! Moment, ich möchte nach Rossau. Ich komme aus Sankt Egidien. Mit dem Zug möchte ich fahren bitte. *brüllt:* ROSSAU, VERDAMMICH!!! Langsam, Mädel! Nee, Rossau! In Sachsen! Ganz klar. Mach ich, klar. Ach so, jetzt habe ich … Rossau Hauptbahnhof. Ganz klar. Nein, nein, um Gotteswillen! Rossau! Ja, wenn ich … wie komm' ich dann von Goslar dann nach Rossau irgendwie? Ach Mädel, übermorschen. Middag. *brüllt:* MITTAG!!! Zum Beispiel 19 Uhr 15 oder viertel vor 8. *genervt:* War das jetzt richtig oder was? Nee! *genervt:* Uhrzeit, Datum oder beides! *genervt:* Junge Frau, das hatten wir doch schon! *brüllt:* JETZT REICHT'S MIR!! *stöhnt brüllt:* STOPP! STOPP! HALLO; STOPP! ICH WILL NACH ROSSAU!!! Pass mal uff Mädel, wenn wir mal Essen gehen wollen … Ha, Du?!

Quelle: ,,Herr Cholerik und die Zugauskunft" von Steffen Lukas (Radio PSR – Sinnlos Telefon – Best Of – Vol. 11)

Im Internet auch unter: http://www.jokies.info/php/download-engine/redirect.php?dlid=197&ENGINEsessID=345224d31480fb7a104a25162fee1da0

Als Anregung für den Aufbau unserer Unterrichtseinheit haben wir bei dem Projekt ,,Chemie im Kontext" folgendes Schema vorgefunden:

,,Nach der **Begegnungsphase**, in der sich die Schülerinnen und Schüler mit dem neuen Kontext vertraut machen, findet eine **Neugier- und Planungsphase** statt, in der sie sich in unterschiedlicher Weise an der weiteren Planung und Strukturierung aktiv beteiligen. Die **Erarbeitungsphase** ist gekennzeichnet durch eine möglichst große Eigenaktivität der Lernenden, die die Lehrkraft unterstützt und moderiert. Hier kommen wiederum unterschiedliche Methoden zum Einsatz. In der letzten **Phase der Vernetzung** werden die chemischen Fachinhalte aus dem ursprünglichen Kontext herausgelöst, zu Basiskonzepten vernetzt und in neuen Kontexten angewendet" (http://www.chik.de/unterricht.htm).

Für unser Vorhaben hat sich dieses Schema aber als zu starr erwiesen, da ein sehr vielschichtiges und mehrdimensionales Problem durch die Lernenden bearbeitet wird.

# Der Einstieg

Für den Beginn der Unterrichtseinheit haben wir einen humorvollen Einstieg gewählt. Den Schülerinnen und Schülern wird eine Aufnahme vorgespielt, in der ,,Herr Cholerik" (der Komiker Steffen Lukas) verzweifelt versucht, telefonisch mit dem automatisierten Auskunftssystem der Deutschen Bahn zu sprechen. Dieses ,,Gespräch" wird nach dem ersten Hören mithilfe des Transskripts (siehe Kasten ,,Tuut", vorige Seite) mit den Schülerinnen und Schülern genauer analysiert. Dabei erkennen sie sehr schnell, dass das Hauptproblem von Herrn Cholerik ein falsches mentales Modell von seiner ,,Gesprächspartnerin" ist: Er spricht mit dem Automaten wie mit einem Menschen.

Beim Einsatz in der Sekundarstufe II können die Kommunikationsprobleme zwischen Mensch und Maschine auf einem abstrakteren Niveau thematisiert werden. Dazu lesen die Schülerinnen und Schüler einen Sachtext (siehe Kasten ,,Sprachbarrieren zwischen Mensch und Computer") und erhalten die Aufgabe, die Sprachbarrieren bzw. die Schlüssellochproblematik zwischen Mensch und Computer in dem ,,Gespräch"

## **Sprachbarrieren zwischen Mensch und Computer**

Der Umgang mit dem Computer und das Auffinden der gewünschten Information bereiten häufig große Schwierigkeiten. Das liegt teilweise an einer schlechten, nicht durchdachten Strukturierung der Information. Das eigentliche Problem liegt jedoch tiefer: Computer kommunizieren nicht in der Menschen gewohnten Form. Der Mangel des Verständnisses der natürlichen Sprache ist der Hauptgrund für viele Hindernisse in der Interaktion. Jedes Computerprogramm, jede Website hält eine andere Umgebung bereit und erfordert so ein ständiges Anpassen und Gewöhnen an eine jeweils andere ,,Sprache". Diese Problematik lässt sich aus zwei Perspektiven betrachten:

## *Perspektive der Maschine*

Die Interaktion zwischen Mensch und Maschine erfordert ähnlich der Interaktion zwischen Menschen viel Interpretationsarbeit. Die den Teilnehmern zur Verfügung stehenden Quellen sind jedoch vollkommen verschieden. Die Interaktion zwischen Menschen kann auf einen breiten verbalen, kon-

Ausführungs-Brücke **Physisches Ziele** System (Mensch) (Computer) Evaluations-**Brücke** 

zwischen Herrn Cholerik und der Bahnauskunft genauer zu untersuchen und zu erläutern. Sie erhalten damit erste Einblicke in das wichtige interdisziplinäre Gebiet der Mensch-Computer-Interaktion (*Human-Computer Interaction* – HCI).

## Joseph Weizenbaums *Eliza*

Nach dem Einstieg folgt eine – zunächst sehr offene – Beschäftigung mit der *Eliza*-Implementierung von Wilmar Steup (http://bscw.schule.de/pub/bscw.cgi/d514435/ELIZA.zip; vgl. auch Kristin/Steup, 1999b, S.112ff.). Das berühmte *Eliza*-Programm von Joseph Weizenbaum aus dem Jahr 1966 ist gewissermaßen die ,,Mutter aller Chatbots" (siehe auch http://de.wikipedia.org/wiki/ELIZA; dort finden sich auch Hinweise auf zahlreiche Implementierungen in verschiedenen Programmiersprachen). Leider basiert das Original-Skript auf Kommunikation in englischer Sprache. Auch der Kontext der bekannten *Doctor*-Variante des *Eliza*-Programms, eine simulierte Erstsitzung bei

textbezogenen und auch nonverbalen Sprachset zurückgreifen, der sowohl für die Übermittlung von Botschaften als auch für die Lösung von Verständnisproblemen eine solide Basis bietet. Dagegen erfolgt die Interaktion mit heutigen Maschinen wie durch ein Schlüsselloch, da diesen nur ein eingeschränkter Input zur Verfügung steht. Diese Asymmetrie schränkt die Interaktion stark ein. Um dieser Schlüssellochproblematik zu begegnen, wird von bestimmten Zuständen des Benutzers ausgegangen, die der Maschine in Form eines Benutzermodells als Basis für die Interpretation der Eingaben implementiert wird. Da der tatsächliche Zustand des Benutzers im Umgang mit einem bestimmten Programm nur angenähert werden kann, sind Missverständnisse im Rahmen vordefinierter Zustände jedoch unvermeidlich.

## *Perspektive des Benutzers*

Weiter verschärft wird die geschilderte Problematik durch das Erfordernis auf Seiten des Benutzers, seine Ziele auf die erwähnte Schlüssellochperspektive zu reduzieren. Er muss sie in für das System verständliche Aktionen übersetzen und die Reaktionen des System interpretieren, um daraus Schlüsse über die Erreichung seiner Ziele abzuleiten (siehe Bild).

Hierfür wird dem Benutzer auf beiden Seiten (Übersetzung der Ziele in Aktionen einerseits, Interpretation und Rückübersetzung der Resultate andererseits) ein Verständnis des Systems abverlangt. Das ist umso leichter zu erreichen, je besser die tatsächlichen Resultate den Vorstellungen und Erwartungen der Benutzer entsprechen. Benutzerfreundlichkeit bedeutet leichte Erlernbarkeit und effektive Nutzung. Sie wird dadurch erreicht, dass das Interface an das Denken und Handeln der Benutzer angepasst wird. Besteht eine natürliche Verbindung zur realen Welt, wie dies etwa bei der natürlichen Sprache der Fall ist, so können Benutzer auf bereits gewonnene Erfahrungen zurückgreifen und den Umgang mit dem System schneller erlernen.

einem Psychiater, ist für diese Klassenstufe wenig geeignet.

Bei der Implementierung von Wilmar Steup wurde dagegen ein Skript genutzt, das einen Vertrauenslehrer simuliert (,,Das offene Ohr"), die Kommunikationssprache ist Deutsch (Kirstin/Steup, 1999a, S. 78 ff.; Kirstin/Steup, 1999b, S. 40 ff.). Dabei sollen die Schülerinnen und Schüler der Leitfrage nachgehen: ,,Ist ein Computerprogramm als Vertrauenslehrer geeignet?" Man ist verständlicherweise dazu geneigt, die Frage intuitiv mit Nein zu beantworten. Die Begründung dieser Antwort ist jedoch schwieriger und vielschichtiger als man zunächst annimmt. Ziel der Aufgabe ist es, eine Reflexion über den Einsatz von ,,künstlicher Intelligenz" anzustoßen, die sowohl technische als auch ethische Argumente mit einbezieht. Nachdem die Vor- und Nachteile eines Einsatzes von elektronischen Vertrauenslehrern im Plenum gesammelt wurden, erhalten die Schülerinnen und Schüler die Aufgabe, für die Schülervertretung (SV) ein Gutachten über einen möglichen Einsatz des Programms zu verfassen.

In den folgenden zwei Stunden beschäftigt sich die Lerngruppe mit der grundlegenden Funktionsweise des Programms. *Eliza* basiert auf simpler Symbolverarbeitung: Der Bot reagiert auf Schlüsselwörter und zugehöriger Kontextmuster mit Antworten, die innerhalb von Skripten abgelegt sind. Seit *Eliza* hat sich dieser prinzipielle Aufbau von Chatbots kaum verändert. Ihr Verständnis legt den Grundstein für die Analyse und Bewertung aktueller Technologien.

Die Beschäftigung mit der *Eliza*-Implementation von Wilmar Steup bringt aufgrund ihrer DOS-Oberfläche erfahrungsgemäß einige Bedienungsprobleme mit sich, bietet aber im Gegensatz zu anderen *Eliza*-Programmen die Möglichkeit, unterschiedliche Skripte einzusetzen und sogar die Verarbeitung von Eingaben im ,,Demo-Modus" Schritt für Schritt nachzuvollziehen. Diese Vorteile überwiegen den Nachteil der veralteten Oberfläche bei Weitem. Wenn man darüber hinaus erklärt, dass Weizenbaums Programm bereits im Jahr 1966 entwickelt wurde, erhalten die Schülerinnen und Schüler durch die Benutzung einer inzwischen ungebräuchlichen Benutzungsschnittstelle die Anmutung einer Zeitreise.

Die zweite Analyseebene bezieht sich auf eine der Leitfragen der Unterrichtseinheit: ,,Sind Computer intelligent?". Während der Beschäftigung mit dem Programm sollen die Schülerinnen und Schüler *Eliza* auf ihre ,,Intelligenz" hin bewerten und gleichzeitig erforschen, welche technischen Aspekte diese ausmachen. Aufgrund der geringen Mächtigkeit *Elizas* fällt das Urteil meist zu ihren Ungunsten aus. Die Bewertung *Elizas* stellt den Ausgangspunkt für die Frage dar, was einen Computer dem Verständnis der Schülerinnen und Schüler nach als ,,intelligent" auszeichnen würde. Basierend auf einem Unterrichtsentwurf Reinhard Goleckis (vgl. Golecki, 1995, und 1999) werden die Ideen der Schülerinnen und Schüler gesammelt und zu einem Fragebogen zusammengestellt, auf dem nach der zukünftigen Realisierbarkeit der Ideen gefragt wird. Die Auswertung der Fragebögen findet am Ende der Unterrichtseinheit statt, in der die Lerngruppe auf Basis ihrer gewonnenen Erkenntnisse die eigenen Vorstellungen von KI aus der Retrospektive bestätigen oder revidieren kann.

## Eine kurze Geschichte der Chatbots

Ein Kernstück der Unterrichtseinheit stellt das Gruppenpuzzle ,,Turing, Weizenbaum, Loebner" dar. Die Idee, Chatbots zu entwickeln, ist schon viel älter als das Internet. Bereits 1950 hat der Stammvater der Informatik und der KI, Alan Turing, vorgeschlagen, dass die Frage ,,Können Maschinen denken?" durch den inzwischen nach ihm benannten, legendären Turing-Test entschieden wird. Hierbei unterhält man sich mit einem Programm, das wir heute Chatbot nennen würden. Wenn man nicht hinreichend sicher ist, ob es sich am anderen Ende der Leitung um einen Menschen oder um einen Computer handelt, hat die Maschine den Test bestanden (vgl. LOG IN, Heft 131/132, S. 118).

Im vorangegangenen Unterrichtsabschnitt haben die Schülerinnen und Schüler bereits das älteste Chatbot-Programm – *Eliza* – kennen gelernt. Weizenbaum war immer klar, dass *Eliza* den Turing-Test nicht bestehen würde; dazu war das Programm auch gar nicht geschrieben worden. Ganz im Gegenteil haben ihn die übertriebenen Reaktionen und Erwartungen an die Weiterentwicklung seines Programms in kritische Distanz besonders zur Gemeinschaft der KI-Forscher gebracht (vgl. Weizenbaum, 1977). Nebenbei haben die damaligen *Eliza*-Nutzer auch gezeigt, dass der Turing-Test im Grunde nicht geeignet ist, um die Intelligenz eines Computerprogramms zu testen. Es hat sich vielmehr gezeigt, ,,dass Menschen sich von Artefakten wie

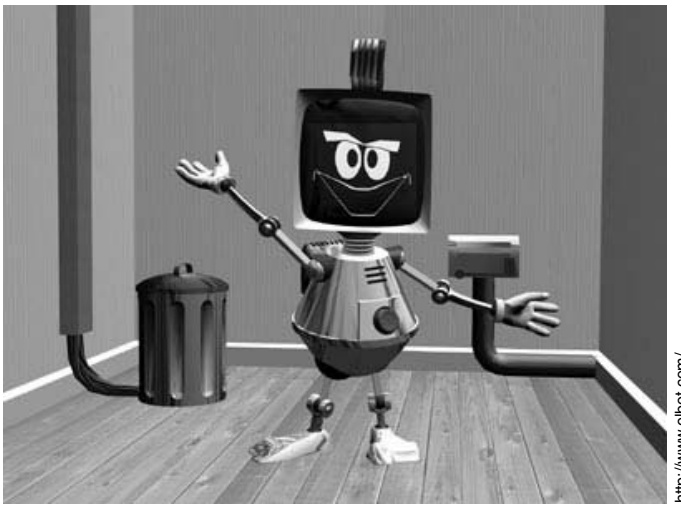

**Bild 2: Elbot – der Gewinner des Loebner-Preises in Bronze im Jahr 2008.**

Robotern und Dialogprogrammen, die Emotionalität mit durchaus vordergründigen Mitteln simulieren, erstaunlich schnell anrühren lassen" (Görz/ Nebel, 2003, S.11).

Die Idee, ein Programm dem Turing-Test zu unterziehen, war damit aber nicht aus der Welt geschafft. Im Jahr 1991 stiftete der Erfinder und Exzentriker Hugh Gene Loebner den nach ihm benannten *Loebner-Preis* für das Programm, das den Turing-Test bestehen würde. Bislang ist dies noch keinem Programm gelungen. Trotzdem wurde in jedem Jahr eine ,,Bronzemedaille" als Trostpreis für dasjenige Programm vergeben, dem von der Jury die größte Ähnlichkeit mit einem Menschen zugebilligt wurde. Im Jahr 2008 hat das Programm *Elbot* (http://www.elbot.com/) von Fred Roberts und der Firma *artificial solutions* (http://www.artificial-solutions.com/) den Loebner-Trostpreis gewonnen (siehe Bild 2, vorige Seite). Immerhin konnte *Elbot* drei von zwölf Juroren davon überzeugen, dass er ein Mensch sei – allerdings in der englischen Version, die nach Ansicht seines Trainers Fred Roberts viel besser als die deutsche ist. Ein Chat mit *Elbot* ist aber auch in der deutschen Version sehr witzig und unterhaltsam. Im Übrigen wurde auch IKEAs *Anna* von *artificial solutions* erstellt (siehe Bild 1, S. 51).

Im Teil 2 dieses Artikels (LOG IN, Heft 157, 2009) wird ausführlich auf die historischen Wurzeln der KI und der Chatbots eingegangen werden.

Zu der Durchführung des Gruppenpuzzles wird die Lerngruppe in sogenannte Stamm-

gruppen aufgeteilt. Innerhalb der Stammgruppen bestimmen die Gruppenmitglieder, wer in welchem der drei Themengebiete ,,Turing", ,,Weizenbaum" oder ,,Loebner" zum Experten werden soll. Sind die Experten bestimmt, werden die Gruppen dem jeweiligem Thema nach neu zusammengestellt. Nachdem die Experten gemeinsam Antworten auf die ihnen gestellten Leitfragen gefunden haben, erhalten sie die Aufgabe, ihr Wissen innerhalb der ursprünglichen Stammgruppen zu vermitteln. Die Methode *Gruppenpuzzle* garantiert eine hohe Schüleraktivität bei der Vermittlung von umfangreicherem Wissen und ist der bloßen Text-

## **Ein einfaches AIML-Skript**

Das Folgende ist ein Auszug aus einem einfachen AIML-Skript, das Schülerinnen und Schüler als Basis für einen eigenen Chatbot nehmen können (Text nach einer Idee von Wilmar Steup, Quelle: http://bscw.schule.de/pub/bscw.cgi/d514431/Test.aiml.txt).

```
<?xml version="1.0" encoding="ISO-8859-1"?>
<aiml version="1.0.1" xmlns="http://alicebot.org/2001/AIML-1.0.1"
  xmlns:html="http://www.w3.org/1999/xhtml"
  xmlns:xsi="http://www.w3.org/2001/XMLSchema-instance"
  xsi:schemaLocation="http://alicebot.org/2001/AIML-1.0.1
  http://aitools.org/aiml/schema/AIML.xsd">
<!-- Hier gehts los mit dem eigentlichen Skript. -->
<category>
  <pattern>*</pattern>
   <template>
     <random>
       <li>Ich bin mir nicht sicher, ob ich das richtig verstehe.</li>
       <li>Hmmm.</li>
       <li>Ich versteh das nicht.</li>
       <li>rofl ... <get name = "thema"></get></li>
       <li>Lass uns lieber ueber <get name = "thema"></get> reden!</li>
     </random>
   </template>
</category>
<!-- Hier folgt das Wort "Schule" -->
<category>
<pattern>Schule</pattern>
   <template>
     <random>
       <li><set name = 
                "thema">Schule</set>, ein ergiebiges Thema.</li>
       <li>Lieber in die <set name = 
                "thema">Schule</set> gehen als gar kein Spass.</li>
       <li>Von <set name = 
                "thema">Schule</set> reden ist Silber.</li>
         </random>
     </template>
</category>
<category>
<pattern>Schule *</pattern>
<template><srai>Schule</srai></template>
</category>
<category>
<pattern>* Schule</pattern>
<template><srai>Schule</srai></template>
</category>
<category>
<pattern>* Schule *</pattern>
<template><srai>Schule</srai></template>
</category>
</aiml>
```
arbeit mit anschließender Auswertung im Plenum weit überlegen (vgl. Witten/Penon/Dietz, 2006).

Am Ende des Gruppenpuzzles findet in den Gruppen ein Rollenspiel statt, das den Schülerinnen und Schülern ermöglicht, sich dem Thema ,,Künstliche Intelligenz in der Arbeitswelt" multiperspektivisch anzunähern. In dem Spiel treffen drei Parteien aufeinander. Die Geschäftsführer einer Firma möchten einen Telefonservice zur Beantwortung von Kundenfragen einrichten. Zu diesem Zweck wurden zwei Parteien zu einem Verkaufsgespräch geladen. Eine Gruppe von Softwareentwicklern will ihren Chatbot anbieten, der tele-

# PRAXIS & METHODIK

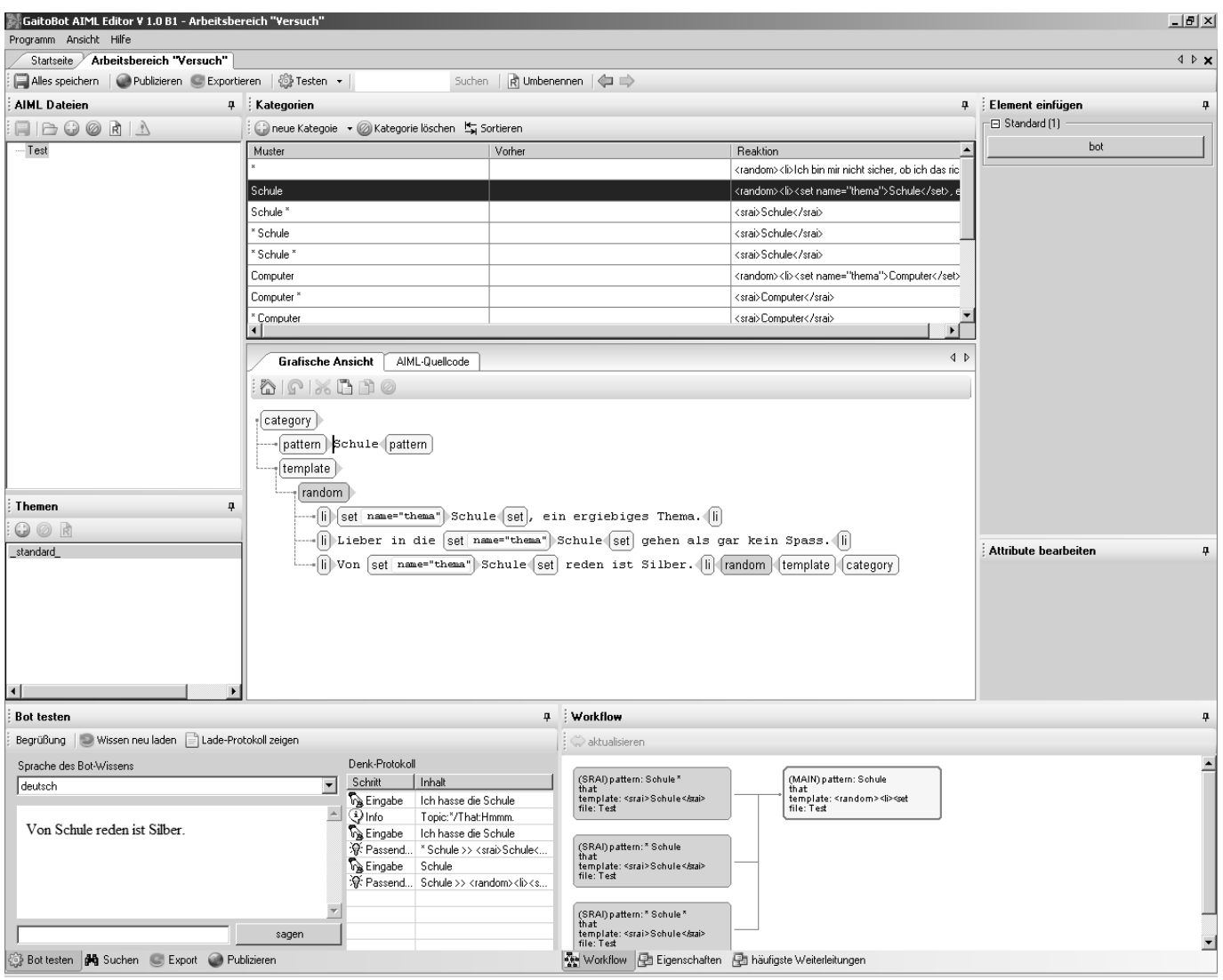

fonische Anfragen beantworten kann. Ihnen gegenüber sitzen Vertreter einer Serviceagentur, die Kundenanfragen durch ein Callcenter lösen möchte. Nach der Simulation des Verkaufsgesprächs teilen die Geschäftsführer ihre begründete Entscheidung im Plenum mit.

Zur Vorbereitung des Rollenspiels sollte sichergestellt sein, dass die Schülerinnen und Schüler nicht nur *Eliza*, sondern auch aktuelle Chatbots kennen. Das kann mit einer vorentlastenden Hausaufgabe erreicht werden, eventuell kann dieses Rollenspiel auch erst am Ende der Unterrichtsreihe durchgeführt werden.

# Mini-Projekt: Bauen eines Chatbots

In diesem Block der Unterrichtseinheit steht die Beschäftigung mit aktuellen Chatbot-Technologien im Vordergrund. Wir haben uns dabei für die Sprache AIML (*Artificial Intelligence Markup Language*) entschieden, eine auf XML basierende Auszeichnungssprache. Diese

## **Bild 3: Oberfläche des AIML-Editors** *GaitoBot***.**

Sprache wurde von Richard Wallace im Lauf der 90er-Jahre entwickelt. Mit dem Chatbot A.L.I.C.E. (*Artificial Linguistic Internet Computer Entity*), dessen ,,Brain" (das Skript) in AIML geschrieben wurde, gewann er in den Jahren 2000, 2001 und mit einer verbesserten Version (Silver Edition) auch 2004 jeweils die Bronzemedaille im Loebner-Wettbewerb. Die Spezifikation von AIML ist open source (http://www.alicebot.org/aiml.html); auf dieser Seite findet man auch Interpreter für AIML zu eine Reihe unterschiedlicher Programmiersprachen (http://www.alicebot.org/downloads/programs.html). AIML wird inzwischen von einigen kommerziellen Anbietern von Chatbots für die Kundenkommunikation verwendet (vgl. http://www.alicebot.org/aimlbots.html; vgl. auch Möbus, 2006, S.152ff., sowie Braun, 2003, S.44ff. und S.144ff.).

Im Prinzip kann man mit einem schlichten Texteditor ein AIML-Skript erstellen (siehe Kasten ,,Ein einfaches AIML-Skript", vorige Seite) und mit einem der verfügbaren Interpreter ein Gespräch mit dem eigenen Chatbot führen. Das ist natürlich wenig komfortabel

## Mein erster eigener Chatbot

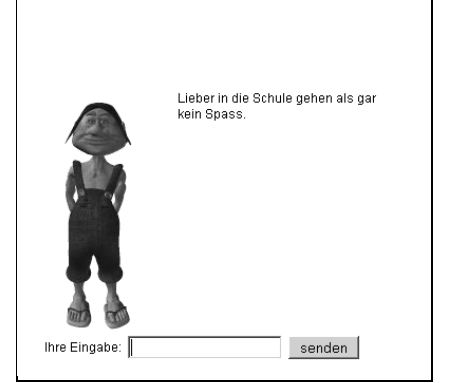

**Bild 4: Im Gespräch mit dem Chatbot. Die Eingabe war: ,,Ich hasse die Schule!" (für das verwendete Skript siehe Bild 3 und Kasten ,,Ein einfaches AIML-Skript").**

und für unsere Lerngruppen daher nicht besonders gut geeignet.

Inzwischen gibt es jedoch eine moderne und bedienerfreundliche Entwicklungsumgebung für Chatbots auf der Basis von AIML, den *GaitoBot-Editor* (http://www.gaitobot.de/gaitobot/, siehe Bild 3, vorige Seite). Dieser Editor ist Freeware und basiert auf dem .NET-Framework von Microsoft. Daher läuft er leider nur auf den aktuellen Windows-Versionen (XP bzw. Vista; Windows 2000 haben wir nicht getestet).

Der Umgang mit dem AIML-Editor GaitoBot erlernten die Schülerinnen und Schülern der neunten Klassenstufe mit den auf dem GaitoBot-Server zur Verfügung stehenden Video-Tutorials (http://www.gaitobot.de/gaitobot/ AIMLEditor/Download.aspx) recht schnell. Der AIML-Quellcode kann nur in der grafischen Ansicht eingegeben werden; die jeweiligen Tags werden durch Mausklicks erzeugt. Insofern sind keine Syntaxfehler möglich, da nur die Attributwerte eingesetzt werden müssen. Zur Kontrolle kann man sich den AIML-Quelltext ansehen, wenn man den entsprechenden Reiter anklickt. Im Fenster ,,Workflow" der Bedienungsoberfläche werden die Zusammenhänge zwischen den einzelnen Kategorien visualisiert.

Am wichtigsten ist aber die Möglichkeit, das Skript direkt im Editor zu testen. Dazu steht das Fenster ,,Bot testen" links unten zur Verfügung. Mit dem ,,Denk-Protokoll" wird die Abarbeitung des Skripts veranschaulicht.

Der Entwickler und Anbieter von GaitoBot, Daniel Springwald (http://www.springwald.de/) bietet inzwischen neben dem eigentlichen Editor ein Web-Hosting für selbst entwickelte Chatbots, das für kleinere Skripte (bis 256 kByte) kostenfrei ist, die ersten zehn Chats pro Tag sind werbefrei. Dabei wird auch ein Darsteller (Avatar) für den Chatbot eingebunden, und die Gesprächsprotokolle, mit denen der Chatbot verbessert (trainiert) werden kann, werden auf Wunsch per E-Mail zugesandt (siehe Bild 4). Die Aktualisierung der Datenbasis des Chatbots erfolgt direkt aus dem Editor nach der einmaligen Eingabe der auf dem Server automatisch erzeugten Chatbot-ID. Der HTML/JAVAScript-Quelltext zum Einbinden in die eigene Webseite wird ebenfalls auf dem GaitoBot-Server zur Verfügung gestellt.

Da die Möglichkeit zum Hochladen eines eigenen Chatbots auf den GaitoBot-Server zum Zeitpunkt der Durchführung unserer Unterrichtsreihe noch nicht zur Verfügung stand, wurden die Skripts nur direkt im Editor getestet. Dies war für uns keine wesentliche Beschränkung des Unterrichts, für umfangreichere Projekte ist diese neue Möglichkeit sicherlich von Vorteil.

Im Gespräch mit Chatbots erhalten die Schülerinnen und Schüler die Gelegenheit, Unterschiede und Gemeinsamkeiten zu Weizenbaums *Eliza* herauszuarbeiten. Im Vordergrund steht dabei die Frage, welche technischen Grundlagen die modernen Bots ,,klüger" wirken lassen als ihre Vorgängerin aus den Sechzigerjahren. Gleichzeitig können verschiedene Bereiche des Alltags erschlossen werden, in denen die Technologie heutzutage eingesetzt wird.

Bestandteil der Erschließung ist die Konstruktion eines eigenen Chatbots in AIML. Aufgabe der Schülerinnen und Schüler ist es, in Kleingruppen einen Chatbot zu bauen, der ein Geheimnis besitzt, das dem Bot in einem Gespräch entlockt werden kann. Alternativ kann die Aufgabe auch so formuliert werden, dass der Bot als moderne Version der Sphinx ein Rätsel stellt. Erfahrungsgemäß offenbaren sich erst in der ,,Abnahme" der Chatbots (die Schülerinnen und Schüler versuchen den Chatbots der jeweils anderen Gruppen ihre Geheimnisse zu entlocken bzw. das Rätsel zu lösen) die Schwächen der jeweiligen Programme. Ganz im Sinne eines Software-Projekts müssen deshalb meist im Anschluss die Ursachen für das Fehlverhalten der Programme ergründet und gesammelt werden, um eine erneute Präsentation des eigenen Chatbots erfolgreich zu gestalten.

Dieser Teil der Unterrichtseinheit kann auch als umfangreicheres Softwareprojekt gestaltet werden, das mit der Einbindung des Chatbots in eine selbsterstellte Web-Oberfläche oder in gängige Chatprogramme wie ICQ oder IRC enden kann.

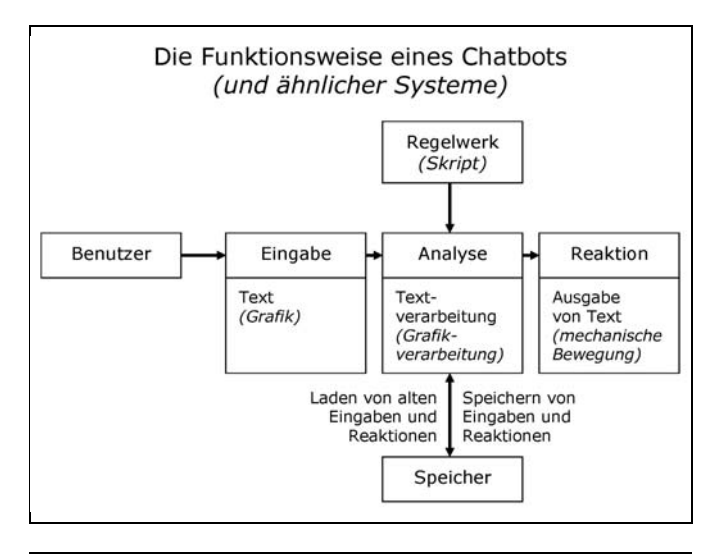

**Bild 5: Mögliches Tafelbild zur Sicherungsphase I.** *Kursive Wörter* **stellen die Erweiterung des Modells dar, die erst später hinzugefügt werden.**

# Funktionalität und Auswirkungen von KI-Systemen

Die Unterrichtseinheit endet mit dem Erstellen eines Analysemodells von Chatbots. Die einzelnen Bestandteile des Modells liegen in Form von vorgefertigten Pappkarten vor, die an der Tafel angeordnet werden können (siehe Bild 5, vorige Seite).

Nach dem Modellierungsprozess erhalten die Schülerinnen und Schüler die Aufgabe, sich Systeme auszudenken, die nach dem im Modell festgehaltenen Prinzip arbeiten. So kann etwa die Eingabe an den Bot nicht nur aus Text bestehen, sondern aus Bildern, Klängen o.Ä. Die Reaktion des Systems (bei Chatbots: die Ausgabe von Text) könnte die Bewegung eines Roboters oder das Abspielen einer Audiodatei sein. Die erarbeiteten Informatiksysteme werden anschließend gesammelt und auf ihre gegenwärtige und zukünftige Realisierbarkeit und ihren Nutzen oder Schaden für die Gesellschaft hinterfragt (siehe Bild 6).

# Fazit und Ausblick

Bei der mehrfachen Durchführung der Unterrichtsreihe waren die Schülerinnen und Schüler stets sehr aktiv und interessiert bei der Sache. Dies liegt sicherlich zum einen an der Vielzahl der schüleraktivierenden Unterrichtsmethoden, die zum Einsatz kamen. Wichtiger war aber unseres Erachtens der äußerst motivierende Kontext. Dabei bezog sich der Kontext nicht nur auf die unmittelbare Erfahrungswelt der Lernenden, sondern auch auf die Geschichte der Chatbots, die man durchaus als exemplarisch für die Geschichte der KI ansehen kann. Im zweiten Teil dieses Artikels, der im LOG-IN-Heft 157 (2009) mit dem Thema ,,Informatikgeschichte im Informatikunterricht" erscheinen wird, werden wir noch einmal ausführlich auf diese Frage eingehen.

(wird fortgesetzt)

Helmut Witten Brandenburgische Straße 23 10707 Berlin

E-Mail: helmut@witten-berlin.de

Malte Hornung Weimarische Straße 7A 10715 Berlin

E-Mail: hornung@inf.fu-berlin.de

Im **LOG-IN-Service** (siehe S. 128) finden Sie eine ausführliche Liste mit Internetquellen zum Thema ..Chatbots".

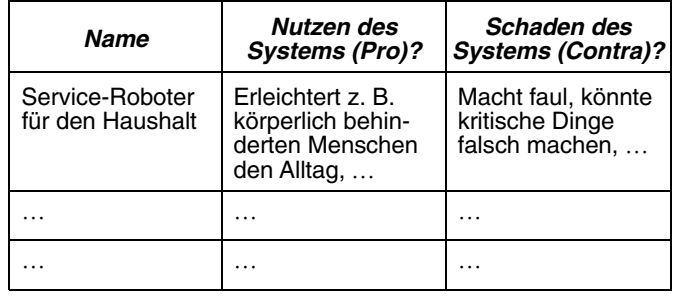

## **Bild 6: Mögliches Tafelbild zu Sicherungsphase II (Bewertungsphase).**

## Literatur und Internetquellen

AKBSI – Arbeitskreis ,,Bildungsstandards" der Gesellschaft für Informatik (Hrsg.): Grundsätze und Standards für die Informatik in der Schule – Bildungsstandards Informatik für die Sekundarstufe I. Empfehlungen der Gesellschaft für Informatik e. V. vom 24. Januar 2008. In: LOG IN, 28. Jg. (2008), Heft 150/151, Beilage. http://www.informatikstandards.de/

Baumann, R.: Prädikative Denk- und Programmiermethoden im Informatikunterricht (Teil 2). In: LOG IN, 13. Jg. (1993), H. 4, S. 56–60.

Baumann, R.: Sprachverarbeitung als Mustervergleich – oder: Wider die ,,Computerfreaks"! Zu einigen methodischen Problemen des Informatikunterrichts – exemplifiziert am Thema ,,Sprachverarbeitung". In: LOG IN, 15. Jg. (1995); Teil 1: H. 3, S. 30–36; Teil 2: H. 5/6, S. 40–43.

Braun, A.: Chatbots in der Kundenkommunikation. Reihe ,,Xperts.press". Berlin, Heidelberg, New York: Springer, 2003.

Golecki, R: Können Computer denken? ,,Künstliche Intelligenz" als Thema für einen fächerübergreifenden Unterricht – Unterrichtsmodul 1: Die Frage stellen. Hamburg: Amt für Schule 1995.

http://www.hyfisch.de/HyFISCH/KI/GoleckiKI-Modul1.pdf

Golecki, R.: Können Computer denken? Oder: Wonach genau fragt man eigentlich, wenn man fragt, ob Computer denken können? In: LOG IN, 19. Jg. (1999), H. 2, S. 34–45.

Görz, G.; Nebel B.: Künstliche Intelligenz. Frankfurt a. M.: Fischer, 2003.

Kristin, K. G.; Steup, W.: Künstliche Intelligenz (Theorieband) – Versuche zur Realisierung von Geist durch Maschinen. Pohlheim: 1999a.

http://download.bildung.hessen.de/unterricht/lernarchiv/sek\_ii/informat ik/13.2/prolog/ki-theo.zip

Kristin, K. G.; Steup, W.: Arbeitsmaterialien zur Klassischen Künstlichen Intelligenz (am Beispiel Verarbeitung natürlicher Sprache – Expertensysteme). Pohlheim: 1999b.

http://download.bildung.hessen.de/unterricht/lernarchiv/sek\_ii/informat ik/13.2/prolog/ki-prax.zip

Möbus, C. (Hrsg.): Web-Kommunikation mit OpenSource. Reihe ,,Xpert. press". Berlin, Heidelberg, New York: Springer, 2006.

SenBJS – Senatsverwaltung für Bildung, Jugend und Sport Berlin: Rahmenlehrplan für die Sekundarstufe I – ITG / Informatik (Wahlpflichtfach). Berlin: 2006.

http://www.berlin.de/imperia/md/content/sen-bildung/schulorganisation /lehrplaene/sek1\_itg\_informatik.pdf

Weizenbaum, J.: Die Macht der Computer und die Ohnmacht der Vernunft. Frankfurt a. M.: Suhrkamp, 1977.

Williams, C.: Microsoft's sex-obsessed RoboSanta spouts filth at children – MSN bot in festive fellatio outrage. (03.12.2007) http://www.theregister.co.uk/2007/12/03/santa\_filth\_outrage/

Witten, H.; Penon, J.; Dietz, A.: SOL – Schule ohne Lehrer? Selbstorga-

nisiertes Lernen im Informatikunterricht. In: LOG IN, 26. Jg. (2006), H. 138/139, S. 74–81.

Alle Internetquellen wurden zuletzt am 30. Dezember 2008 geprüft.